Espace pédagogique de l'académie de Poitiers > Lettres > Enseigner > Lettres et culture numérique > Consulter les scénarios des travaux académiques mutualisés (TraAM)

<http://ww2.ac-poitiers.fr/lettres/spip.php?article541> - Auteur : Mickaël Pied

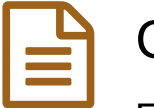

Corriger à la voix ? (TraAM)

publié le 04/07/2019 - mis à jour le 15/07/2019

Expérience de corrections à la voix et réflexions pour une activité de relecture active de la copie par l'élève

*Descriptif :*

Impliquer les élèves après l'évaluation dans une activité de relecture active de la copie

*Sommaire :*

- Origine du projet
- Organisation du projet
- Présentation du projet
- Description : mettre en œuvre une correction par la voix
- Bilan de l'expérience
- Des ressources en lien avec le projet pour prolonger la réflexion
- Perspectives

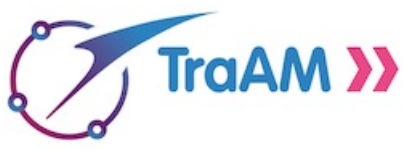

Cet article a été rédigé dans le cadre des TraAM 2018-2019 qui invitaient à s'interroger ainsi : quelles pratiques innovantes le numérique (ressources et outils) permet-il d'impulser pour enseigner l'oral en classe de [français/LCA](https://eduscol.education.fr/lettres/enseigner/ressources-et-usages-numeriques/developpement-des-pratiques-pedagogiques-en-academie/traam/traam-2018-2019.html) ? [Z].

À Poitiers, le groupe Lettres et numérique de l'académie a particulièrement exploré l'axe suivant dans ses travaux : **pratiquer l'oral et l'analyser pour s'améliorer**.

La page de référence sur éduscol : Les travaux [académiques](http://eduscol.education.fr/cid98083/les-travaux-academiques-mutualises-traams-des-laboratoires-des-pratiques-numeriques.html) mutualisés (TRaAM) : des laboratoires des pratiques  $numériques 2.$ 

## Origine du projet

Ce projet d'**amendement par la voix** est né de constats généraux sur la correction des copies et sur les copies corrigées :

- la copie n'offre pas toujours une **place** suffisante pour y inscrire des conseils précis, nuancés, personnalisés
- les annotations ou commentaires ajoutés sur la copie ne sont **pas toujours lus** par les élèves
- le commentaire écrit de l'enseignant peut parfois **figer** la correction, alors que l'on attend une action de correction de la part de l'élève

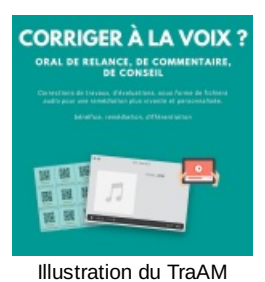

## **• Organisation du projet**

*Contexte numérique de l'établissement : collège connecté avec une tablette individuelle par élève, connexion à internet grâce au wifi.*

- L'expérience a été menée sur une année avec une classe de sixième et ponctuellement avec une classe de quatrième.
- Présentation du projet

<span id="page-0-0"></span> $\,$  Des rétroactions audio $^1$  $^1$  pour une correction plus active...

Une étude [américaine](https://files.eric.ed.gov/fulltext/EJ842694.pdf) de 2007 à démontrait déjà que l'utilisation d'un commentaire audio pour corriger une copie avait une certaine forme d'**efficacité**.

Son résumé nous révèle que pour les étudiants concernés, les commentaires sonores :

- sont perçus comme **plus efficaces** qu'un commentaire écrit dans la nuance du propos
- le commentaire audio est associé à un **sentiment plus grand d'implication** dans les interactions pédagogiques
- sont associés à une **plus grande rétention** du contenu du message
- sont associés à l'idée que **le correcteur se soucie davantage de l'élève**.

Enfin, l'analyse des documents a révélé que les étudiants étaient **trois fois plus susceptibles de mettre en oeuvre des conseils** pour lesquels des commentaires audio étaient fournis que ce n'était le cas pour un contenu seulement textuel.

La voix apparaît donc comme un levier efficace pour **impliquer** les élèves dans un travail formatif de retour sur leurs productions.

Voici par exemple un extrait dans lequel **la teneur de l'erreur est expliquée** à un élève de sixième et **les attendus explicités** ; il est ensuite engagé à **consulter son cahier** pour y trouver la réponse attendue et la **corriger**.

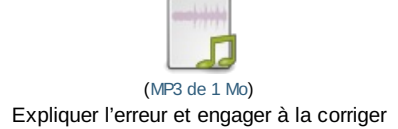

… pour être plus explicite, pour valoriser les réussites…

La **ponctuation** peut parfois être mal interprétée par les élèves : un point d'exclamation sur une copie exprime-t-il la colère, l'apitoiement, la surprise ? L'élève n'a pas forcément tous les éléments pour l'interpréter correctement.

 L'oral lève cette ambiguïté car il permet d'**expliciter** la réaction du correcteur et l'enregistrement, par la densité d'informations qu'il peut contenir, est le lieu idéal de la réexplication et de l'analyse de la réponse.

La voix apparaît aussi intéressante pour **signifier de manière sensible les réussites**, plus que l'on ne pourrait le faire à l'écrit : formulées avec la voix même de l'enseignant, ces constats de réussite peuvent être reçus par l'élève et **améliorer la construction de l'estime** qu'il a de lui-même.

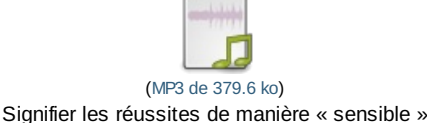

Grâce au commentaire oral, le message est donc enrichi, plus précis et plus explicite.

#### … pour personnaliser l'analyse

Il est également possible de **commenter plus globalement** le travail de l'élève et de l'inviter à réfléchir sur les raisons qui font que l'exercice n'est pas réussi en fournissant une **appréciation**.

Voici un exemple de la fin d'une correction orale d'une évaluation sur la poésie en classe de 6e.

L'évaluation est composée de neuf questions sur un texte poétique ; elles font appel à la compréhension du sens du texte, à la connaissance du vocabulaire spécifique au genre et à la maîtrise de la figure de la comparaison (construction, utilisation, compréhension).

L'appréciation permet de **faire le bilan** de ce qui a été corrigé, de faire **un constat** par rapport au travail de l'élève et propose des **pistes de travail**.

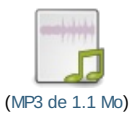

 On demande à l'élève de **reporter ces pistes sur l'en-tête de sa copie en les reformulant** afin de s'assurer qu'il les a bien comprises.

Ce type de correction orale est tout à fait transposable à d'autres évaluations, d'autres matières et d'autres niveaux (voir à la fin de l'article).

Description : mettre en œuvre une correction par la voix

#### Étape 1 : lecture globale de la copie ; annotation légère

Cette étape consiste à prendre connaissance de la copie et à identifier les zones où le commentaire va être le plus nécessaire :

- pas de réponse donnée
- réponse mal formulée
- réponse partielle
- réponse fausse
- bonne réponse

De manière pragmatique, pour **accompagner** l'écoute de l'élève, on s'appuiera sur le système de numérotation des questions que l'on rappellera dans le commentaire : « Dans la question 2, tu écris que… ».

 Si cette numérotation n'existe pas (autre type d'évaluation par exemple), on pourra demander à l'élève de **numéroter** de cinq en cinq les lignes de son devoir.

#### Étape 2 : enregistrements des commentaires

1. Dans un logiciel d'enregistrement comme Audacity, lancez **l'enregistrement du son**.

Une proposition d'**amorce** pour débuter l'enregistrement en donnant à l'élève des repères sur le document qu'il va écouter :

« Bonjour Noémie, nous allons réaliser ensemble la correction de ton devoir commun de francais sur la poésie. Je vais reprendre les points à améliorer ; à la fin, je formulerai des conseils pour améliorer ton travail à plus long terme. *Tu copieras ces conseils sur ta copie sous forme de liste. Commençons avec la première question… ».*

 Il est tout à fait possible de copier-coller une partie de ce message générique et de le coller dans le fichier de chaque élève sans avoir à l'enregistrer à nouveau.

Ce message permet d'**établir un contact avec l'élève** et de lui **présenter les consignes de travail**.

2. **Enregistrez les commentaires** copie après copie, sur la même piste son.

Il est conseillé de mettre l'enregistrement en pause afin de préparer mentalement le commentaire oral de la copie suivante : cela évite les trop longs moments d'hésitation et donc les silences, les rectifications à opérer ensuite sur le fichier.

Après avoir terminé une copie, on sélectionnera la plage correspondante à l'élève sur la piste son, et on la nommera avec un code pour identifier le devoir suivi du prénom de l'élève. Exemple : "DC1-Noémie" pour "copie de Noémie, devoir commun numéro 1" ; cela facilitera l'exportation par la suite.

Sélectionnez le son concernant l'élève puis faire *Pistes* > *Placer un marqueur sur la sélection* (ou la combinaison Ctrl + b au clavier). Nommez-la sélection. Ici, il s'agit pour l'exemple de "DC1-Noémie".

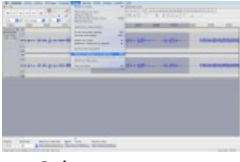

Créer un marqueur

À chaque copie, ajoutez un marqueur.

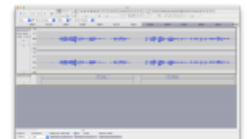

Deux marqueurs sur la même piste

Ces marqueurs sont des repères visuels mais vont faciliter le découpage du fichier.

### Étape 3 : exporter les sons

Une fois les commentaires enregistrés, il ne reste qu'à les exporter. Audacity est capable de découper la piste en autant de fichiers que d'élèves corrigés, ce qui s'avère très utile dans notre cas.

En pratique, allez dans dans *Fichier* puis *Export multiple* puis *Exporter*.

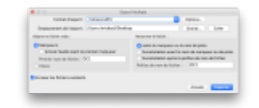

Exporter en un clic toutes les corrections orales

Étape 4 : préparer la séance en classe : mettre les sons à disposition des élèves

Il est possible de glisser-déposer le fichier son dans le dossier de l'élève sur le réseau pédagogique.

Pour une utilisation tout au long de l'année, on peut également créer sur un espace de stockage en ligne **un dossier pour l'élève** dans lequel on déposera les fichiers à écouter.

C'est cette solution que j'ai retenue car elle est facile d'utilisation pour l'élève.

L'accès à ce dossier se fait par **un code QR** (voir cet [article](https://frama.link/qrcodeenclasse) pour comprendre l'utilisation du code QR en classe) que l'on distribue à l'élève et qu'il colle dans son cahier de français.

C'est une étape un peu longue mais unique dans l'année.

1. Créer et nommer les dossiers : dans un drive en ligne, créez autant de dossiers que d'élèves dans votre classe et nommez-les, en les anonymisant en partie. Par exemple, vous pouvez utiliser seulement quelques lettres : pour Jean Dupont, cela pourrait donner « JeaDup ».

2. Créer des codes QR qui pointent vers les dossiers de chaque élève en faisant clic-droit sur le dossier, puis Partager et copier l'adresse

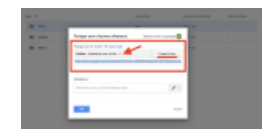

Copie du lien du dossier en ligne

3. Collez cette adresse dans un générateur de codes QR et récupérez l'image du code à imprimer pour l'élève.

- Il existe des manières d'automatiser cette étape de création de codes QR en série : une piste simple pour y parvenir avec cet [article](http://qrdresscode.over-blog.com/article-creer-vos-qrcodes-en-serie-98637092.html)  $\mathbb{Z}$ .
- Il peut également être intéressant de fournir sous le code QR une adresse raccourcie pour accéder au dossier à

partir d'un navigateur standard, sans lecture du code QR (ordinateur, etc.). Il sera alors possible de générer un lien court de la forme <https://frama.link/XxXxXxX> < et de créer le code QR à partir de ce lien (pour créer un lien court, consultez l'article sur la [communication](https://frama.link/lienssimplifies) de liens aux élèves  $\mathbb{Z}$ ).

4. Quand vous avez obtenu tous les codes QR de la classe, imprimez-les et diffusez-les à vos élèves.

# Étape 5

C'est l'activité d'**écoute** et de **correction** en elle-même. Elle doit se faire **de manière individuelle** avec un casque ou des écouteurs.

L'élève **écoute** le fichier et, pas à pas, **corrige sa copie** et suit les consignes données : amélioration de la formulation, correction d'une réponse, ajout des conseils, reformulation et copie de l'appréciation, etc.).

## Bilan de l'expérience

Du côté de l'enseignant, le fait de **pouvoir en dire plus qu'à l'écrit** et de manière plus rapide est un avantage indéniable ; cela augmente les possibilités de reformulation, permet de s'adresser directement à l'élève, de changer le rythme, etc.

L'élève, lui, est **plus actif et s'engage cognitivement** : il doit en effet écouter les réponses, les conseils, sélectionner les informations à corriger, les recopier dans l'en-tête.

La correction orale de copie est donc **un exercice très complet** qui justifie encore plus le retour vers la copie puisqu'**il** engage à la parcourir en agissant sur celle-ci ; il invite également l'élève à revoir le statut de la copie corrigée et à enfin, à plus long terme, à initier une dynamique d'amélioration des productions.

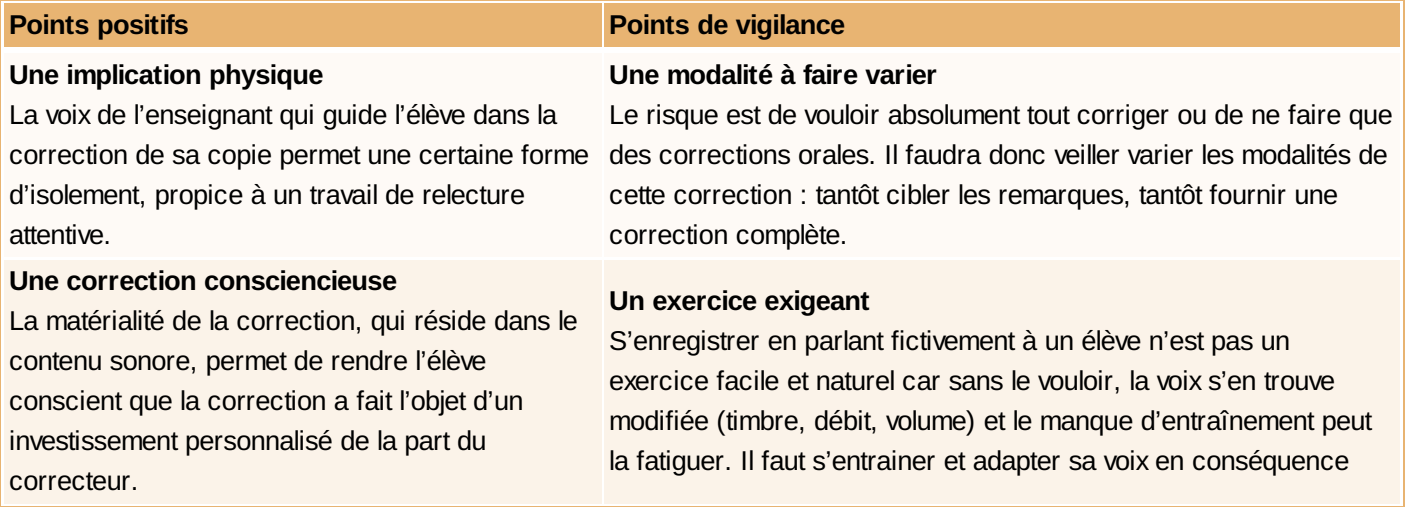

Quelques remarques utiles :

- l'enregistrement doit être **de bonne qualité** pour ne pas gêner la compréhension lors de l'écoute (pas de bruit de fond, volume de la voix suffisant)
- il est nécessaire d'**alterner des temps d'écoute** avec **des temps de pause auditive** durant lesquels l'élève agit sur sa copie, consulte son cahier, etc.

Des ressources en lien avec le projet pour prolonger la réflexion

- **ID Un article de François Jourde sur [l'enregistrement](https://profjourde.wordpress.com/2015/06/04/feedbackaudio/) et la communication de commentaires oraux C'hourge ident**
- Le récit d'une [expérience](https://classemobile2nde.wordpress.com/2017/04/22/correction-orale-de-devoirs-2/) de correction orale de devoir en Lettres, au lycée  $\mathbb{Z}^n$
- **Un usage de l'ENT LOL pour la [correction](https://frama.link/correctionoraleses) orale de copies en SES**

 Une vidéo publicitaire pour une [préparation](https://www.youtube.com/channel/UCz-ykcyJTRkkq3GAGOIstRw) au concours du CRPE qui montre comment peut se faire une correction de copie grâce à la vidéo Ø

Il serait intéressant d'explorer d'**autres dimensions** de la correction par l'oral :

- correction **entre élèves** sur des productions variées
- bénéfice pour
	- les **élèves à besoins particuliers**
	- les **élèves en situation de handicap**
	- les **élèves allophones**

Ces expériences feront donc sans doute l'objet d'une publication future, en prolongement de cet article.

<span id="page-5-0"></span> $(1)$  $(1)$  Voir cet [article](https://www.profweb.ca/publications/articles/des-ressources-numeriques-pour-donner-des-retroactions-aux-etudiants)  $C$ <sup>t</sup> très complet sur la plus-value apportée par quelques outils numériques à la correction de copies.

 **Académie de Poitiers** Avertissement : ce document est la reprise au format pdf d'un article proposé sur l'espace pédagogique de l'académie de Poitiers. Il ne peut en aucun cas être proposé au téléchargement ou à la consultation depuis un autre site.